## How to set up a Pharmacist Resource Center account

- 1. Each person who needs access to the Pharmacist Resource Center Website will need to go to the Pharmacist Resource Center Website at[: https://www.express-scripts.com/prc](https://www.express-scripts.com/medco/prc/index.jsp) and click on the link "Click here to register today link," found in the "Register today" box as seen below.
- **•** Note: if you want only 1 account for the pharmacy, one person can manage the user account.

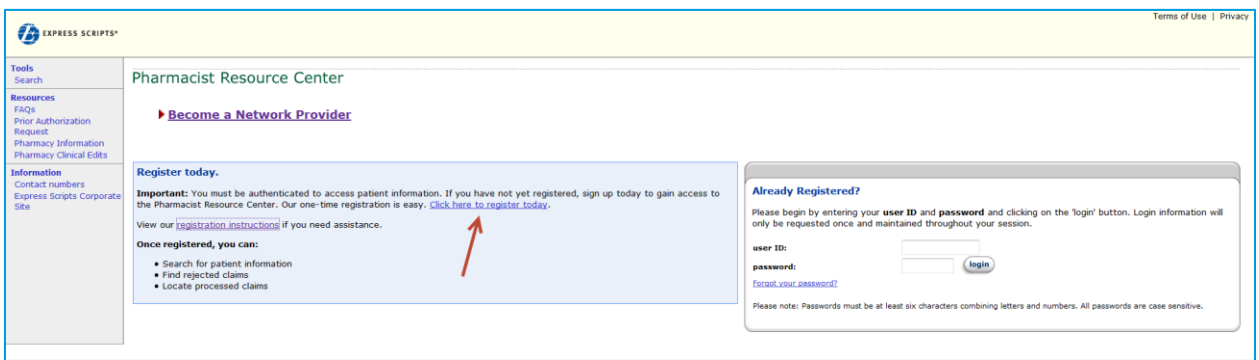

2. There are three (3) options for registration: the default registration is set-up for an individual pharmacy but there are also options for Chain and PSAO headquarters (both options are only used for staff members at the headquarters). The details of what is needed for each option on behalf of the registering entity are listed in the table below.

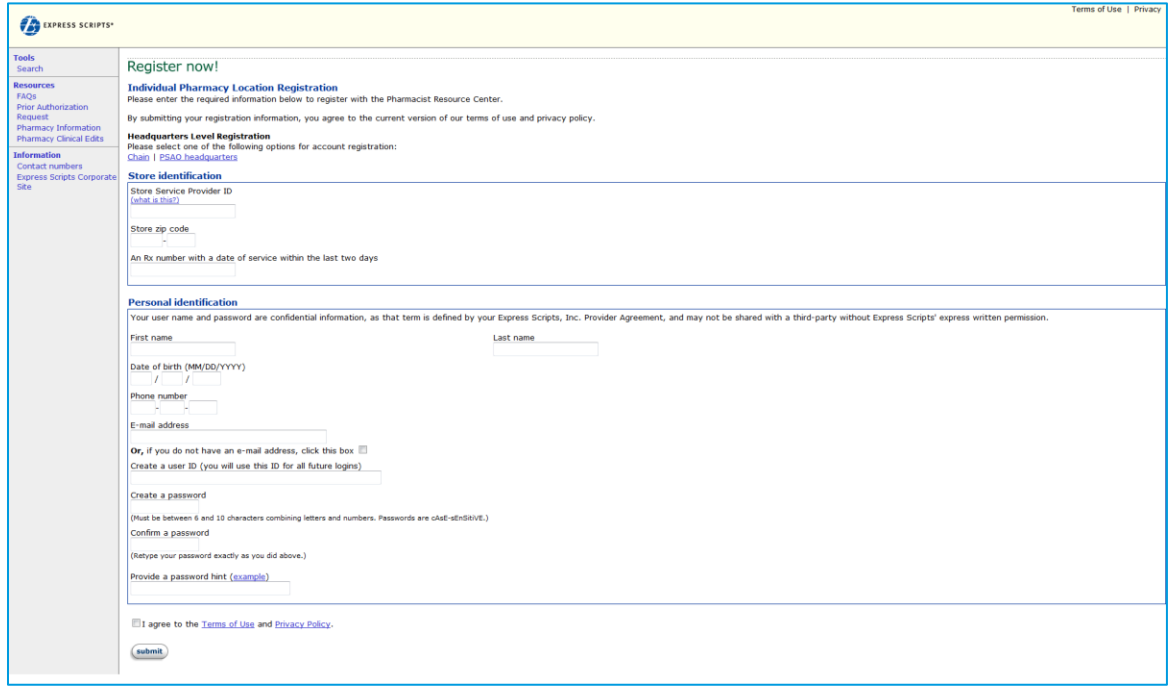

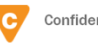

3. The registration information is the same for each option; however, certain details in the "Store identification" section will differ based on the option selected. The chart below indicates the difference in options.

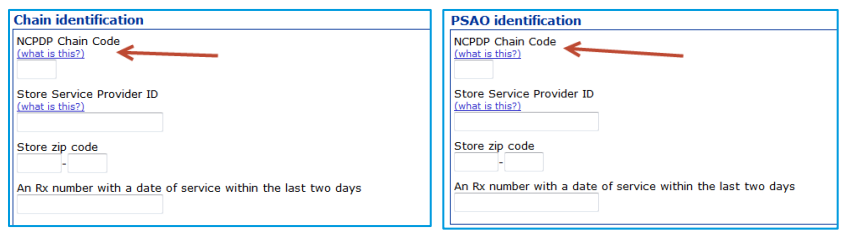

4. Once the information has been entered and submitted, the user will receive a confirmation message with his/her user ID. The user ID and password are required to access the Express Scripts Pharmacist Resource Center website. Click on "Continue" to use the website.

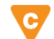

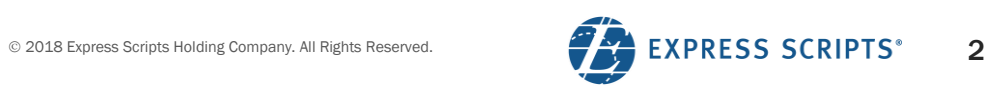